## **Introducing VBA Go**

#### The Victorian Biodiversity Atlas is Going Mobile

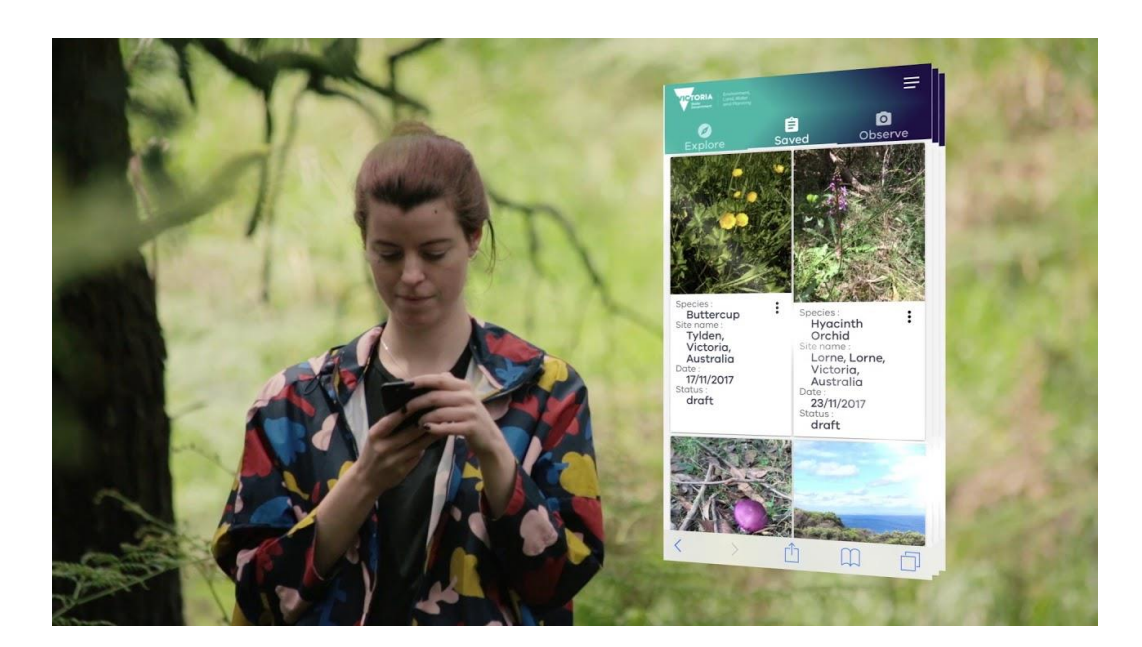

### **About VBA Go**

You can now contribute your valuable flora and fauna sightings to the Victorian Biodiversity Atlas (VBA) dataset from any mobile or smartphone device!

The Victorian Biodiversity Atlas mobile recording tool [VBA Go](https://atlas.biodiversity.vic.gov.au/) allows you to contribute valuable flora and fauna sighting data to biodiversity research, with precision and ease.

Whether you are a conservation group member, a keen bushwalker or someone who just likes to visit a park on a sunny day, your wildlife sightings are important to help us all understand where species are now and how this is changing over time, which can lead to helping us to make better decisions to protect both threatened species and important wildlife areas of Victoria.

By taking photos of plant and animal species you see out and about, and uploading to VBA Go, we can collect all the metadata detailing where and when the species was spotted making it easier than ever to share you records with DELWP.

#### **How does it work?**

Simply take a photo of the species you identified and add it as a new observation. Once your location services are enabled, VBA Go can also get the location and date from this image saving you even more time. You can also include extra information such as breeding behaviour and how many individuals were seen. Once you upload this record it is shared directly with the VBA.

Take a look at how it works in this short video: <https://www.youtube.com/watch?v=yMxAKtEruFc>

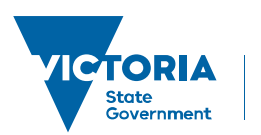

Environment, Land, Water and Planning

# **Introducing VBA Go**

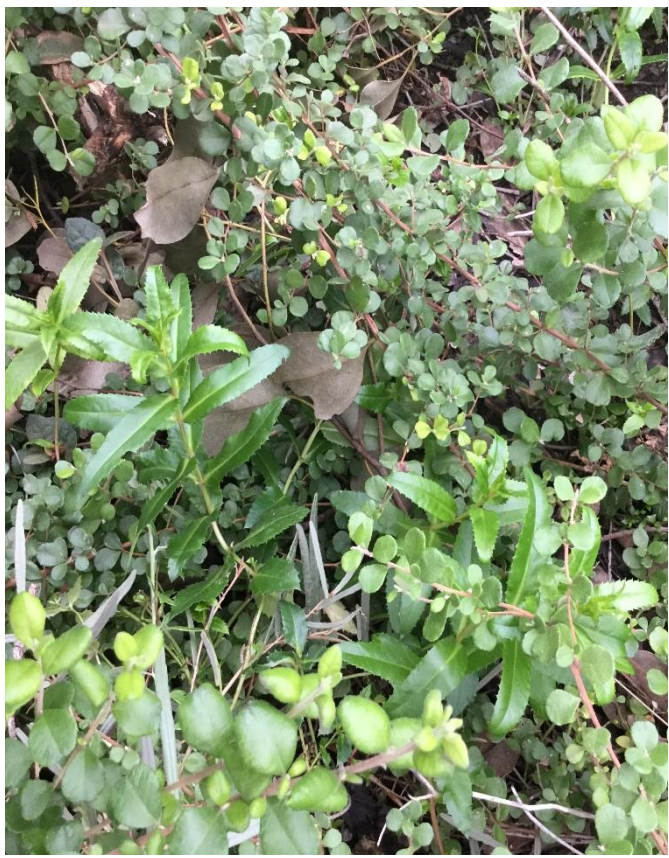

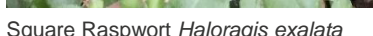

Further details are available on the DELWP VBA website: [www.environment.vic.gov.au](http://www.environment.vic.gov.au/) website. Just follow the prompts to VBA Go page.

Information Fact Sheets available include:

- **VBA Go Quick Start Guide**
- **VBA Go FAQs**

Information Videos available include:

- **Introducing VBA Go**
- **VBA Go Demonstration**

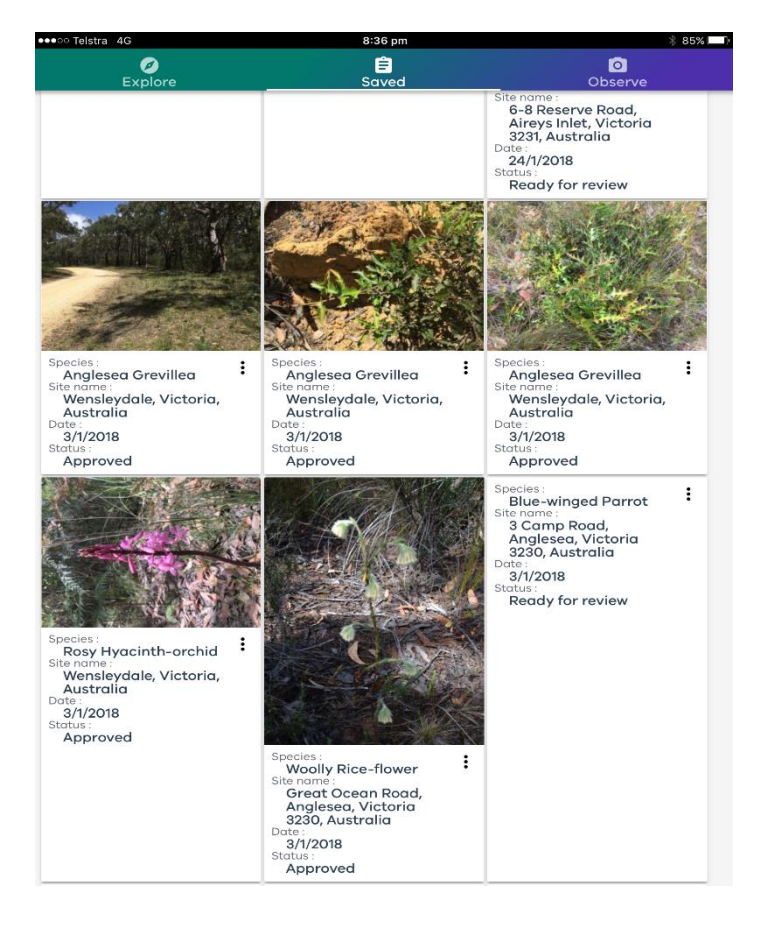

With this information collated in the one place, we can all make informed decisions about how to manage our environment, making it a key input informing where and when to undertake planned burning to keep communities safe and where we should protect and invest to ensure the survival of threatened species.

So get involved. All you need is your current VBA login details (or if you don't have a login you can first register on the desktop version) and your smart phone!

© The State of Victoria Department of Environment, Land, Water and Planning 2018

This work is licensed under a Creative Commons Attribution 4.0  $\bigcirc$  $\left(\mathrm{cc}\right)$ International licence. You are free to re-use the work under that licence, on the condition that you credit the State of Victoria as author. The licence does not apply to any images, photographs or branding, including the Victorian Coat of Arms, the Victorian Government logo and the Department of

Environment, Land, Water and Planning (DELWP) logo. To view a copy of this licence, visit http://creativecommons.org/licenses/by/4.0/ **Disclaimer**

This publication may be of assistance to you but the State of Victoria and its employees do not guarantee that the publication is without flaw of any kind or is wholly appropriate for your particular purposes and therefore disclaims all liability for any error, loss or other consequence which may arise from you relying on any information in this publication.

#### **Accessibility**

If you would like to receive this publication in an alternative format, please telephone the DELWP Customer Service Centre on 136186, email [customer.service@delwp.vic.gov.au,](mailto:customer.service@delwp.vic.gov.au) or via the National Relay Service on 133 677 [www.relayservice.com.au.](http://www.relayservice.com.au/) This document is also available on the internet at [www.delwp.vic.gov.au.](http://www.delwp.vic.gov.au/)